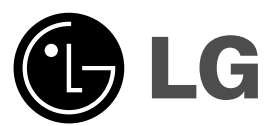

 $\overline{\phantom{a}}$ 

# **DVD GROTUVAS SAVININKO VADOVAS**

**MODELIS : DVX276**

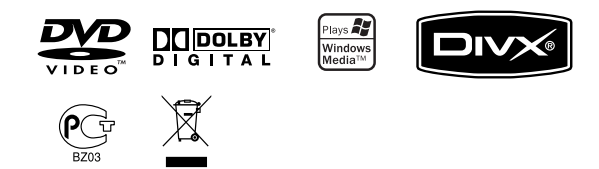

**Prieš prijungdami, naudodami ar reguliuodami šį gaminį**

 $\mathbb{R}^{\mathbb{Z}}$ 

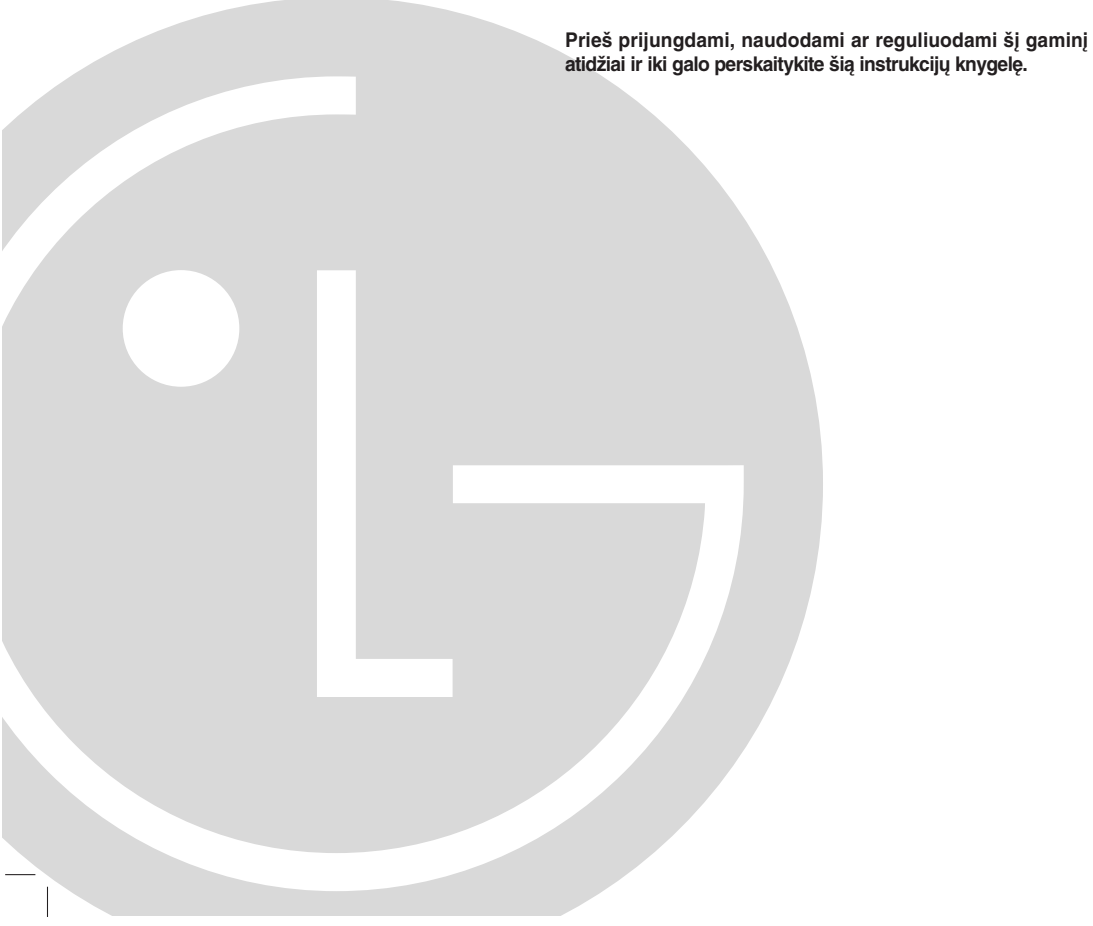

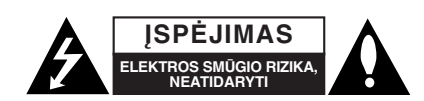

**ĮSPĖJIMAS:** KAIP SUMAŽINTI ELEKTROS SMŪGIO RIZIKĄ NENUIMKITE DANGČIO (AR NUGARĖLĖS) VIDUJE NĖRA DALIŲ, KURIAS TURĖTŲ TVARKYTI VARTOTOJAS. REMONTĄ TURI ATLIKTI KVALIFIKUOTAS APTARNAVIMO PERSONALAS.

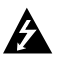

Šis žaibo ženklas su strėlės smaigalio simboliu lygiakraščiame trikampyje skirtas perspėti vartotoją apie neizoliuotą pavojingą įtampą gaminio viduje, kurios dydžio gali pakakti tam, kad žmones nukratytų elektros srove.

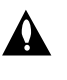

Šauktuko ženklas su lygiakraščiu trikampiu skirtas tam, kad perspėtų vartotoją apie svarbias naudojimo ar techninės priežiūros (remonto) instrukcijas literatūroje, pateikiamoje kartu su prietaisu.

**DĖMESIO:** KAD IŠVENGTUMĖTE GAISRO AR ELEKTROS SMŪGIO PAVOJAUS, NELEISKITE ŠIAM GAMINIUI PAKLIŪTI PO LIETUMI ARBA TEN, KUR DIDELĖ DRĖGMĖ.

**DĖMESIO:** nemontuokite šios įrangos uždaroje patalpoje, pvz., knygų spintoje ar pan.

**ĮSPĖJIMAS:** Neuždenkite ventiliacijos angų. Montuokite pagal gamintojo instrukcijas.

Plyšiai ir angos spintelėje yra skirti ventiliacijai ir siekiant užtikrinti patikimą gaminio veikimą bei apsaugoti jį nuo perkaitimo.

Angų niekada nereikėtų uždengti gaminį pastatant ant lovos, sofos, kilimo ar panašaus paviršiaus. Šio gaminio nereikėtų dėti į įtaisytą įrenginį, pvz., knygų spintą ar kabyklą, jei nėra tinkamos ventiliacijos arba jei tam nepritariama gamintojo instrukcijose.

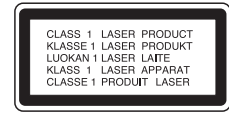

### **ĮSPĖJIMAS:**

**2**

Šiame gaminyje yra lazerinė sistema.

Kad užtikrintumėte tinkamą šio gaminio naudojimą, atidžiai perskaitykite šį savininko vadovą ir pasilikite jį, jei prireiktų ateityje. Dėl įrenginio techninio aptarnavimo kreipkitės į kvalifikuotą aptarnavimo centrą.

Čia neaprašytas valdiklių, reguliavimo ar procedūrų efektyvumo naudojimas gali sukelti kenksmingą spinduliavimo pavojų.

Kad išvengtumėte tiesioginio lazerio spindulių poveikio, bebandykite atidarinėti korpuso. Atidarius matomas lazerinis spinduliavimas. NEŽIŪRĖKITE Į SPINDULĮ. **ĮSPĖJIMAS:** Prietaisą saugokite nuo vandens (varvančio ar taškomo), ant jo nestatykite indų su vandeniu, pvz., vazų.

### **ĮSPĖJIMAS dėl maitinimo laido**

#### **Daugelį įrenginių rekomenduojama įrengti tam skirtoje grandinėje;**

Tai yra, grandinės su vienu kištuku, kuri teikia įtampą tik tam elektroniniam įrenginiui ir neturi papildomų išvadų ar išsišakojančių grandinių. Pasitikslinkite peržiūrėdami šio vartotojo vadovo techninių duomenų puslapyje.

Neperkraukite sieninių lizdų. Perkrauti sieniniai lizdai, klibančios ar netinkamos naudojimui rozetės, pailginimo laidai, nušiurę maitinimo laidai arba sugadinta ar sutrūkinėjusi laidų izoliacija yra pavojinga. Šios sąlygos gali sukelti elektros smūgį arba gaisrą. Periodiškai tikrinkite prietaiso laidą, ir, jei jis apgadintas ar nusidėvėjęs, ištraukite jį iš kištukinio lizdo, nebenaudokite prietaiso, ir kreipkitės į kvalifikuotą specialistą, kuris pakeis laidą lygiai tokiu pačiu.

Saugokite tinklo laidą nuo netinkamo fizinio ar mechaninio naudojimo: jo nevyniokite, nenarpliokite, neprispauskite ar nepriverkite durimis, neužlipkite ant jo. Atkreipkite dėmesį ir į kištukus, rozetes ir į tą vietą kur tinklo laidas išlenda iš prietaiso.

Norėdami išjungti prietaisą iš maitinimo tinklo, ištraukite maitinimo tinklo kištuką. Montuodami produktą patikrinkite, ar kištukas lengvai prieinamas.

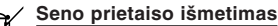

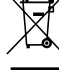

- 1. Jei gaminys pažymėtas perbraukto šiukšlių konteinerio su ratukais simboliu, reiškia, kad produktą draudžia Europos direktyva 2002/96/EC.
- 2. Visi elektros ir elektroniniai gaminiai neturėtų būti išmetami į bendrus atliekų konteinerius, bet pristatomi į tam skirtas vietas, numatytas vyriausybės ar vietinės valdžios.
- 3. Tinkamas nebenaudojamų prietaisų išmetimas padės išvengti galimų neigiamų pasekmių aplinkai ir žmonių sveikatai.
- 4. Išsamesnės informacijos apie tai, kaip išmesti seną prietaisą, kreipkitės į miesto valdybą, atliekų tvarkymo tarnybą arba į parduotuvę, kurioje įsigijote gaminį.

**Šis produktas pagamintas pagal EEC E (Europos Ekonominės Bendrijos)**<br>
E (Europos Ekonominės Bendrijos) **direktyvas 89/336/EEC, 93/68/EEC ir 2006/95/EC.**

# **Turinys**

 $\equiv$ <sup>1</sup>

 $-$ 

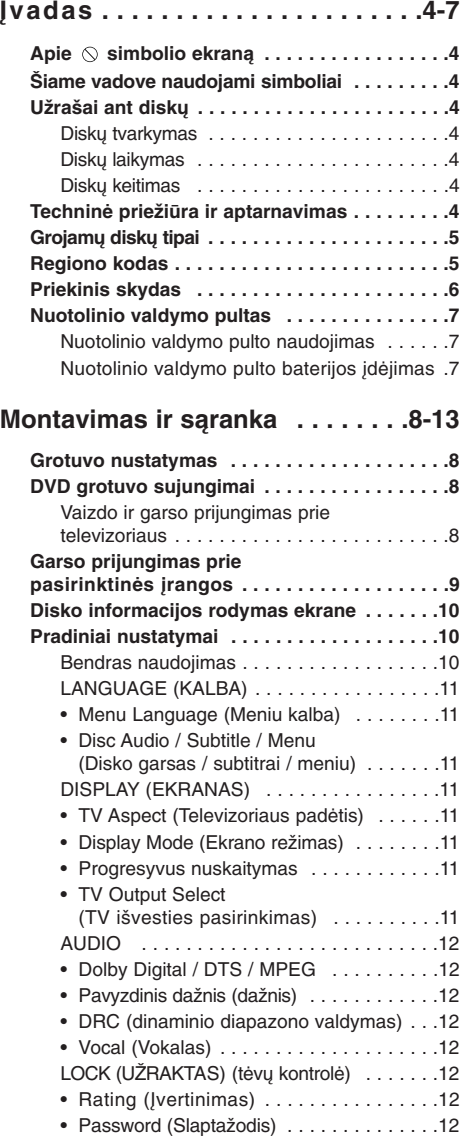

• Area Code (Sričių kodai) . . . . . . . . . . . . .13 OTHERS (KITA) . . . . . . . . . . . . . . . . . . . . .13 • PBC . . . . . . . . . . . . . . . . . . . . . . . . . . . .13 • B.L.E. (uodo lygio plėtimas) . . . . . . . . . . .13 • DivX(R) VOD . . . . . . . . . . . . . . . . . . . . .13

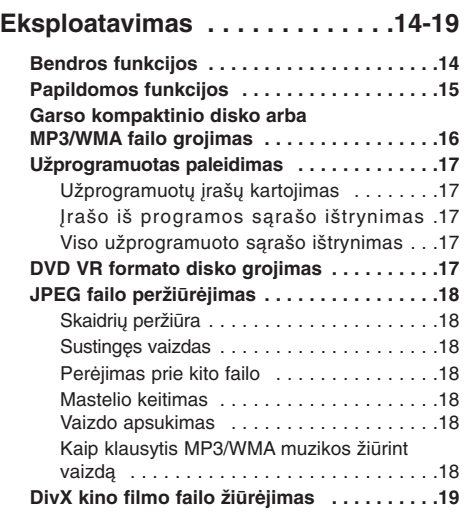

# **Nuoroda . . . . . . . . . . . . . . . . . . .20-22**

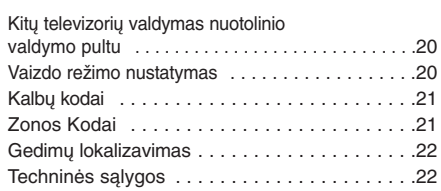

# **Įvadas**

Kad užtikrintumėte tinkamą šio gaminio naudojimą, atidžiai perskaitykite šį savininko vadovą ir pasilikite jį, jei prireiktų ateityje.

Šiame vadove pateikiama informacija apie DVD grotuvo naudojimą ir priežiūrą. Dėl įrenginio techninio aptarnavimo kreipkitės į įgaliotą aptarnavimo skyrių.

# **Apie simbolio ekraną**

Simbolis " $\Diamond$ " gali pasirodyti televizoriaus ekrane naudojantis įrenginiu, o tai reiškia, kad funkcijos, aprašytos šiame savininko vadove, nėra konkrečiame DVD vaizdo diske.

# **Šiame vadove naudojami simboliai**

### *Pastaba:*

Nurodo specialias pastabas ir naudojimo funkcijas. *Patarimas:*

Nurodo pastabas ir patarimus, palengvinančius užduotį.

Skyriuje, kurio pavadinime yra vienas iš šių simbolių, šnekama tik apie diską, kurį nurodo simbolis.

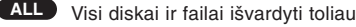

DVD ir užbaigtas DVD±R/RW **DVD**

Vaizdo kompaktiniai diskai **VCD**

Garso kompaktiniai diskai **ACD**

MP3 failai **MP3**

WMA failai **WMA** DivX failai **DivX**

# **Užrašai ant diskų**

### **Diskų tvarkymas**

Nelieskite disko grojamosios pusės. Diską laikykite už kraštų taip, kad ant paviršiaus nepatektų pirštų antspaudų. Niekada ant disko neklijuokite popieriaus ar lipnios juostelės.

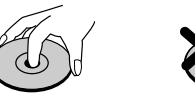

### **Diskų laikymas**

**4**

Pasiklausę disko jį laikykite dėžutėje. Disko nelaikykite tiesioginiuose saulės spinduliuose ar prie šilumos šaltinių bei niekada jo nepalikite tiesioginėje saulėkaitoje pastatytame automobilyje.

### **Diskų keitimas**

Pirštų antspaudai ir dulkės ant disko gali įtakoti prastą vaizdo kokybę ir garso iškraipymą. Prieš paleisdami nuvalykite diską švariu skudurėliu. Diską valykite iš centro į išorę.

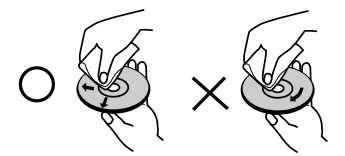

Nenaudokite stiprių tirpiklių, pvz., alkoholio, benzino, skiediklio, parduotuvėse parduodamų valiklių ar antistatinių purškiklių, skirtų senesniems viniliniams diskams.

# **Techninė priežiūra ir aptarnavimas**

Prieš kreipdamiesi į kvalifikuotą specialistą, peržiūrėkite šio skyriaus informaciją.

# **Naudojimasis prietaisu**

### **Pervežant gaminį**

Išsaugokite originalią pervežimo dėžę ir įpakavimo medžiagą. Jei reikėtų vėl pervežti įrenginį, maksimaliai apsaugai įpakuokite jį taip, kaip jis buvo originaliai įpakuotas gamykloje.

## **Išorinių paviršių priežiūra**

- Nenaudokite lakių skysčių (pvz., priemonių vabzdžiams naikinti) šalia įrenginio.
- Nepalikite guminių ar plastmasinių gaminių prisilietusių prie įrenginio ilgą laiko tarpą. Jie ant paviršiaus gali palikti žymių.

### **Įrenginio valymas**

Jei norite nuvalyti grotuvą, naudokite minkštą, sausą audinį. Jei paviršiai labai purvini, naudokite minkštą skudurėlį, truputį sudrėkintą švelniu valymo tirpalu.

Nenaudokite stiprių tirpiklių, pvz., alkoholio, benzino ar skiediklio, nes jie gali sugadinti įrenginio paviršių.

### **Įrenginio priežiūra**

Įrenginys yra modernus, tikslus prietaisas. Jei optinio daviklio lęšio ar disko įrenginio detalės yra nešvarios ar susidėvėjusios, vaizdo kokybė gali suprastėti.

Priklausomai nuo naudojimo sąlygų, reguliari techninė apžiūra ir priežiūra rekomenduojama kas 1000 valandų naudojimo.

Išsamesnės informacijos kreipkitės į artimiausią įgaliotą aptarnavimo centrą.

## **Grojamų diskų tipai**

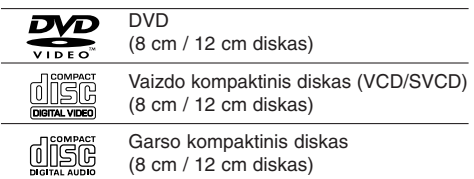

Be to, šis įrenginys groja DVD±R/RW ir CD-R/RW, dvigubus diskus, kuriame yra garso įrašų, DivX, MP3, WMA, ir/arba JPEG failus.

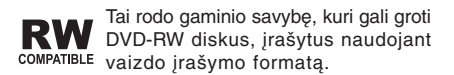

### *Pastabos:*

- Priklausomai nuo įrašymo įrangos sąlygų arba CD-R/RW (ar DVD±R/RW) paties disko, kai kurių CD-R/RW (ar DVD±R/RW) diskų gali būti neįmanoma groti įrenginyje.
- Nenaudokite neįprastos formos kompaktinių diskų (pvz., širdies ar aštuonkampio formos), nes tai gali sukelti gedimus.

## **Regiono kodas**

Ant šio prietaiso galinės dalies yra atspaustas regiono kodas. Šiuo imtuvu galima groti tik tuos DVD diskus, kurie turi tą patį regiono kodą kaip ir įrenginys, arba jei matote užrašą "VISI" (ALL).

### **Pastabos dėl regiono kodų**

- Ant daugelio DVD diskų viršelių yra nurodytas gaublys su vienu ar daugiau skaičių ant jo. Šis numeris turi atitikti jūsų įrenginio regiono kodą, kitaip jis disko negros.
- Jei grotuve bandote paleisti DVD su kitokiu regiono kodu, televizoriaus ekrane pasirodys užrašas "Pasirinkite regiono kodą" (Check Regional Code).

### **Pastabos dėl autoriaus teisių:**

Įstatymų yra draudžiama kopijuoti, transliuoti kabeliu, groti viešoje vietoje ar nuomoti medžiagą su autoriaus teisėmis be leidimo. Šis gaminys turi kopijų apsaugos funkciją, išvystytą "Macrovision".Kai kuriuose diskuose yra įrašyti apsaugos nuo kopijavimo signalai.Įrašant ir grojant šiuos diskus pasirodys vaizdo triukšmas. Šis gaminys apjungia autoriaus teisių apsaugos technologiją, kurią apsaugo kai kurių JAV patentų metodų patvirtinimas ir kitos intelektualinės nuosavybės, kurių teisės priklauso bendrovei "Macrovision Corporation" ir kitų teisių savininkams. Šios technologijos su autoriaus teisių apsauga naudojimą turi įgalioti bendrovė "Macrovision Corporation" ir ji yra skirta namams bei kitokiam ribotam žiūrėjimui, išskyrus atvejus, kuriuos leidžia "Macrovision Corporation". Draudžiama atlikti atbulinę inžineriją ar išmontuoti.

VARTOTOJAI TURĖTŲ ĮSIDĖMĖTI, KAD NE VISI DIDELIO RYŠKUMO TELEVIZORIAI YRA VISIŠKAI SUDERINAMI SU ŠIUO GAMINIU IR GALI ĮTAKOSI ARTEFAKTŲ RODYMĄ VAIZDE. ATSIRADUS 525 AR 625 PROGRESYVAUS NUSKAITYMO VAIZDO PROBLEMOMS REKOMENDUOJAMA VARTOTOJUI PERJUNGTI RYŠĮ Į STANDARTINIO APIBRĖŽIMO IŠVESTĮ. JEI KYLA KLAUSIMŲ DĖL MJĄ TELEVIZORIAUS SUDERINAMUMO SU ŠIUO MODELIU 525p IR 625p DVD GROTUVU, KREIPKITĖS Į MŪSŲ KLIENTŲ APTARNAVIMO CENTRĄ.

# **Priekinis skydas**

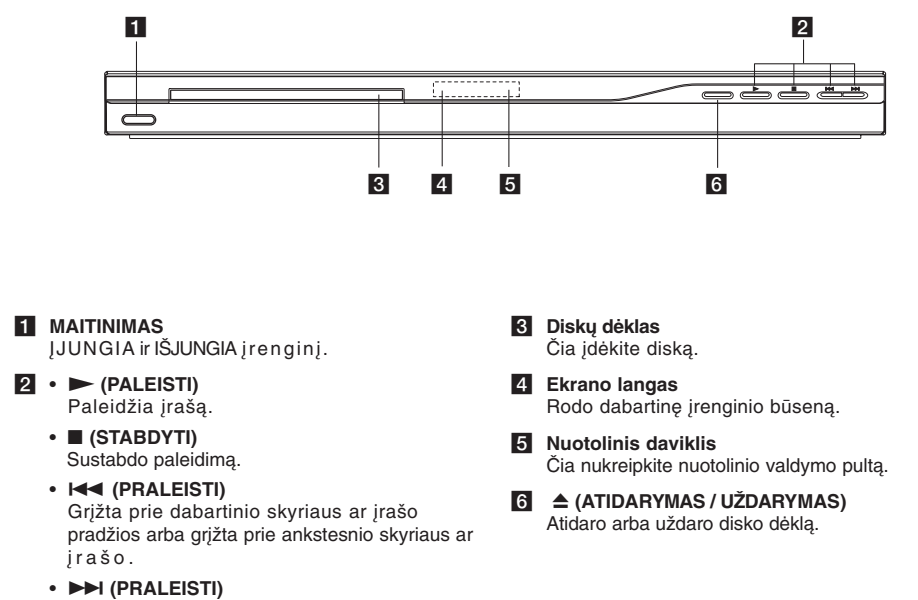

Pereina prie kito skyriaus ar įrašo.

### **SCAN (PERŽVALGA) (<< />**  $\blacklozenge$  **/>
<b>** $\blacktriangleright$ Paieška atgal ir pirmyn.

**SKIP (PRALEIDIMAS) (** $|\blacktriangleleft|$  **/**  $\rightharpoonup$ **)** Pereina prie kito skyriaus ar įrašo. Grįžta prie dabartinio skyriaus ar įrašo pradžios arba grįžta prie ankstesnio skyriaus ar įrašo.

# **PAUSE/STEP**

**(PAUZĖ/ŽINGSNIS) (** X **)** Laikinai sustabdo paleidimą/kelis kartus paspauskite, jei norite paleisti rėmas po rėmo.

**PLAY (PALEIDIMAS) (** $\blacktriangleright$ **)** Paleidžia įrašą.

STOP (STABDYMAS) ( $\blacksquare$ ) Sustabdo paleidimą.

**AUDIO (GARSAS)** Parenka garso kalbą arba garso kanalą.

**SUBTITLE (SUBTITRAI)** Parenka subtitrų kalbą.

**ANGLE (KAMPAS)** Parenka DVD kameros kampą, jei įmanoma.

**SETUP (SĄRANKA)** Iškviečia arba atšaukia sąrankos meniu.

**MARKER (ŽYMEKLIS)** Grojant pažymi bet kurį tašką.

**SEARCH (PAIEŠKA)** Rodo ŽYMEKLIO PAIEŠKOS meniu. **PROGRAM (PROGRAMA)**

Įveskite programos redagavimo režimą.

**ZOOM (MASTELIS)** Didina vaizdą.

**REPEAT (KARTOJIMAS)** Kartoja skyrių, įrašą, pavadinimą,

viską.

**A-B** Kartoja seką nuo A taško iki B. **RANDOM (ATSITIKTINAI)**

Paleidžia įrašus atsitiktine tvarka.

### **Nuotolinio valdymo pulto baterijos įdėjimas**

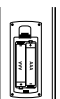

Nuimkite baterijų dangtį nuo nuotolinio valdymo pulto galo ir įdėkite dvi baterijas  $(AAA dydžio)$  taip, kad  $\oplus$  ir  $\ominus$  būtų teisingai sulygiuoti.

**7**

**FOWER** OPEN/<br>CLOSE PO m  $^{\circledR}$  $^{\circledR}$  $^{\circledR}$ **PR/CH**  $^{\copyright}$  $\circledS$ ◎  $^{\circledR}$  $\circledS$  $^{\circ}$ ser<br>주  $^{\copyright}$ 0  $\circledcirc$ dea<br>O  $^{\circ}$  $\overline{\text{sror}}$ ௱  $\Box$ O) Ü.

# **Nuotolinio valdymo pultas**

### **POWER (MAITINIMAS)**

ĮJUNGIA arba IŠJUNGIA įrenginį. **OPEN/CLOSE (≜) (ATIDARYMAS/UŽDARYMAS)** Atidaro ir uždaro disko dėklą. **0-9 skaičių mygtukai** Meniu pažymi sunumeruotus elementus. **CLEAR (TRYNIMAS)** Programų meniu pašalina įrašo numerį arba žymė žymeklio

paieškos meniu. **Televizoriaus valdymo mygtukai** POWER: Įjungia arba išjungia televizorių.

AV: Pažymi televizoriaus šaltinį. PR/CH +/–: Pažymi televizoriaus kanalą. VOL +/–: Reguliuoja televizoriaus garsumą.

### **DVD MENU**

Iškviečia DVD disko meniu. **TITLE (PAVADINIMAS)** Rodo pavadinimų meniu, jei jis yra.  $4$  /  $\triangleright$  /  $\triangle$  /  $\ntriangleright$ **(kairėn/dešinėn/aukštyn/žemyn)** Parenka meniu elementą. **ENTER (ĮVEDIMAS)** Patvirtina meniu pasirinkimą.

**DISPLAY (EKRANAS)** Įjungia monitoriaus ekraną.

**RETURN (** $\delta$ **<sup>2</sup>)** Uždaro meniu. Rodo vaizdo kompaktinio disko su PBC meniu.

### **Nuotolinio valdymo pulto naudojimas**

Nukreipkite distancinio valdymo pultą į nuotolinį daviklį ir paspauskite mygtukus.

# *Įspėjimas:*

Nemaišykite senų ir naujų baterijų ir niekada nemaišykite skirtingų tipų baterijų, pvz., standartinių, šarmo ir kt.

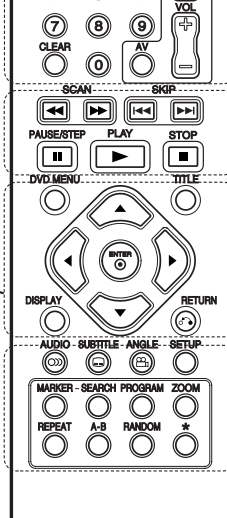

# **Montavimas ir sąranka**

# **Grotuvo nustatymas**

Šalia stovinčio televizoriaus, vaizdo grotuvo ar radijo vaizdas ar garsas gali būti iškraipytas grojimo metu. Jei taip nutiktų, grotuvą pastatykite atokiai nuo televizoriaus, vaizdo grotuvo ar radijo arba išjunkite įrenginį išėmę diską.

# **DVD grotuvo sujungimai**

Priklausomai nuo televizoriaus ir kitos įrangos, yra įvairių būtų, kaip galima prijungti grotuvą. Žr. televizoriaus, stereo sistemos ir kitų įrenginių vadovus, jei prireiktų papildomos informacijos apie prijungimą.

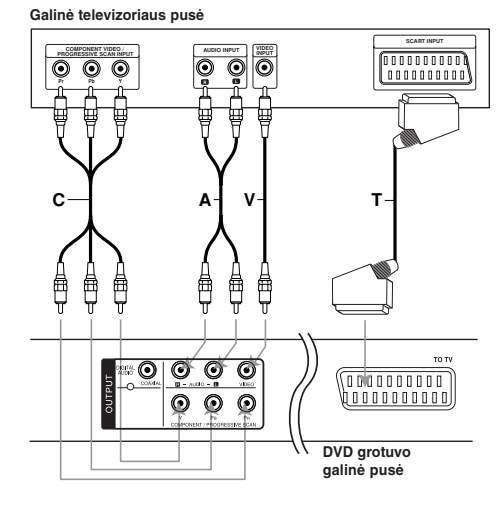

### *Įspėjimas:*

Sąrankos meniu turite nustatyti televizoriaus išvesties pasirinkimo pasirinktį, kad naudotumėte COMPONENT / PROGRESSIVE SCAN perjungiklis arba SCART RGB signalas. (Žr. 11 psl.)

# **Vaizdo ir garso prijungimas prie televizoriaus**

Patikrinkite, ar DVD grotuvas tiesiogiai prijungtas prie televizoriaus, o ne vaizdo grotuvo, kitaip DVD vaizdas gali būti iškraipytas dėl apsaugos nuo kopijavimo sistemos.

**SCART jungtis** – prijunkite prie televizoriaus Scart perjungiklio DVD grotuve ir prie atitinkamų perjungiklių televizoriuje, naudodami Scart kabelį **(T)**.

**Vaizdas** – prijunkite VIDEO OUT perjungiklį DVD grotuve prie vaizdo televizoriaus perjungiklyje naudodami vaizdo kabelį **(V)**.

**Garsas** – prijunkite kairįjį ir dešinįjį DVD grotuvo AUDIO OUT perjungiklius prie garso kairiojo ir dešiniojo ĮVESTIES perjungiklių televizoriuje, naudodami garso kabelius **(A)**. Neprijunkite įrenginio AUDIO OUT perjungiklio prie telefono garso sistemos perjungiklyje (įrašymo įrenginyje).

**Sudėtinis vaizdas** – prijunkite COMPONENT / PROGRESSIVE SCAN perjungiklius įrenginyje prie atitinkamų perjungiklių televizoriuje, naudodami Y PB PR kabelį **(C)**.

### **Progresyvus nuskaitymas**

- Jei jūsų televizorius yra didelio ryškumo arba "skaitmeniniam naudojimui paruoštas" televizorius, galite pasinaudoti DVD grotuvo progresyvia nuskaitymo išvestimi didžiausiai vaizdo skyrai.
- Progresyvų nuskaitymą nustatykite ties "Įjungta" sąrankos meniu progresyvaus nuskaitymo signalui. (Žr. 11 psl.)
- Progresyvus nuskaitymas neveikia su analoginio vaizdo jungtimis (geltonu VIDEO OUT perjungikliu).

# **Garso prijungimas prie pasirinktinės įrangos**

DVD grotuvą prijunkite prie pasirinktinės įrangos garso išvesčiai.

**Rear of DVD player DVD grotuvo galinė pusė**

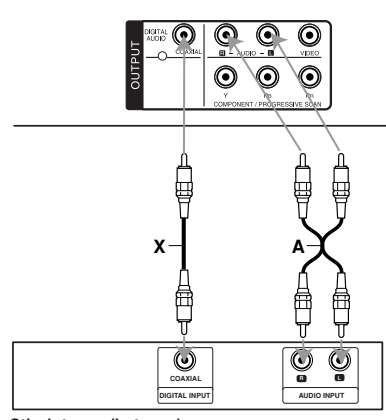

**Amplifier (Receiver) Stiprintuvas (imtuvas)**

**Pagaminta pagal "Dolby Laboratories"** yra skaitmeninis kelių kanalų dekoderis. **licenciją. "Dolby", "Pro Logic" ir dvigubos D raidės simbolis yra "Dolby Laboratories" prekių ženklai.**

**DTS ir "DTS Digital" išvestis yra "Digital Theater Systems, Inc." prekių ženklai**

**Stiprintuvas su 2 analų analoginiu stereo arba Dolby Pro Logic ll / Pro Logic:** Prijunkite kairįjį ir dešinįjį AUDIO OUT perjungiklius DVD grotuve prie kairiojo ir dešiniojo ĮVESTIES perjungiklio stiprintuve, imtuve ar stereo sistemoje, naudodami garso kabelius **(A)**.

### **Stiprintuvas su 2 kanalų skaitmeniniu stereo (PCM) arba garso/vaizdo imtuvu su kelių kanalų dekoderiu (Dolby Digital™, MPEG 2 arba DTS):** Prijunkite vieną iš DVD grotuvo DIGITAL AUDIO OUT perjungiklių (COAXIAL **X**) prie atitinkamo stiprintuvo perjungiklio.

Naudokite pasirinktinį skaitmeninį (COAXIAL **X**) garso kabelį.

# **Skaitmeninis kelių kanalų garsas**

Skaitmeninis kelių kanalų ryšys suteikia geriausią garso kokybę. Tam reikia kelių kanalų garso/vaizdo imtuvo, palaikančio vieną arba daugiau iš garso formatų, kuriuos palaiko jūsų DVD grotuvas, pvz., MPEG 2, Dolby Digital ir DTS. Žr. imtuvo vadovą ir logotipus ant imtuvo priekinės dalies.

### *Pastabos:*

- Jei skaitmeninės išvesties garso formatas neatitinka jūsų imtuvo galimybių, imtuvas sukuria stiprų, iškraipytą garsą arba neleidžia jokio garso.
- Šešių kanalų skaitmeninis apsuptie garsas per skaitmeninį ryšį gali būti gaunamas jei imtuve<br>yra skaitmeninis kelių kanalų dekoderis.

# **Disko informacijos rodymas ekrane**

Įvairių informaciją apie įdėtą diską galima peržiūrėti ekrane.

1. Jei norite peržiūrėti įvairią grojimo informaciją, paspauskite DISPLAY. Rodomi elementai skiriasi, priklausomai nuo disko

tipo ar grojimo būsenos.

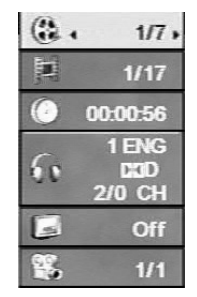

- 2. Elementą galite pasirinkti paspausdami  $\blacktriangle / \blacktriangledown$ , o nustatymą galite keisti ar pasirinkti paspausdami  $4/6$ 
	- Pavadinimas (Įrašas) dabartinis pavadinimas (arba įrašas). numeris/bendras pavadinimų
	- (arba įrašų) skaičius.
	- Skyrius dabartinio skyriaus numeris/bendras skyrių skaičius.
	- Laikas praėjęs grojimo laikas.
	- Garsas pasirinkta garso kalba ar kanalas.
	- Subtitrai pasirinkti subtitrai.
	- Kampas pasirinktas kampas/bendras kampų skaičius.

### *Pastaba:*

**10**

Jei per keletą sekundžių nepaspausite kurio nors mygtuko, vaizdas ekrane dings.

# **Pradiniai nustatymai**

Naudodamiesi sąrankos meniu galite reguliuoti įvairius elementus, pvz., vaizdą ir garsą. Taip pat galite pasirinkti subtitrų ir sąrankos meniu kalbą bei dar daugiau. Išsamesnės informacijos apie sąrankos meniu žr. 11-13 psl.

### **Kaip peržiūrėti ir išeiti iš meniu:**

Jei norite peržiūrėti meniu, paspauskite SETUP. Antrą kartą paspaudus SETUP grįšite prie pradinio ekrano.

**Kaip pereiti prie kito lygio:** Nuotolinio valdymo pulte paspauskite ▶.

**Kaip grįžti prie ankstesnio lygio:** Nuotolinio valdymo pulte paspauskite <

### **Bendras naudojimas**

1. Paspauskite SETUP. Pasirodys sąrankos meniu.

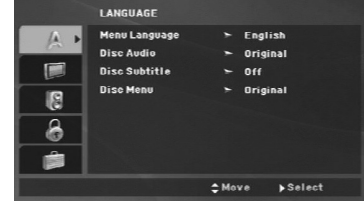

- 2. Naudodami ▲ / ▼ pasirinkite norimą pasirinktį, tada paspauskite  $\blacktriangleright$  ir patekite į antrą lygį. Ekrane rodomas esamas pažymėto elemento nustatymas, taip pat kitas (-i) nustatymas (-ai).
- 3. Naudodami ▲ / ▼ pasirinkite antrą norimą pasirinktį, tada paspauskite • ir patekite į trečią lygį.
- 4. Naudodami  $\blacktriangle$  /  $\nabla$  pasirinkite norimą nustatymą, tada paspauskite ENTER ir patvirtinkite pasirinkimą. Su kai kuriais elementais reikės atlikti papildomus veiksmus.
- 5. Jei norite išeiti iš sąrankos meniu, paspauskite SETUP arba PLAY.

# **LANGUAGE (KALBA)**

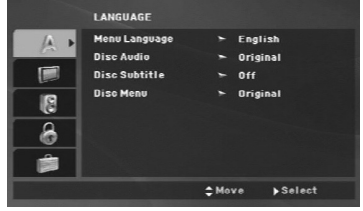

### **Menu Language (Meniu kalba)**

Pasirinkite sąrankos meniu kalbą ir ekrano vaizdą.

### **Disc Audio / Subtitle / Menu**

**(Disko garsas / subtitrai / meniu)**

Pasirinkite garso įrašo (disko garso), subtitrų ir disko meniu kalbą.

**Original (Originalas) –** tai originali kalba, kuria buvo įrašytas diskas.

**Other (Kita) –** jei norite pasirinkti kitą kalbą, paspauskite skaičių mygtukus, tada ENTER ir įveskite atitinkamą 4 skaitmenų numerį pagal kalbos kodų sąrašą 21 psl.

Jei įvedate neteisingą kalbos kodą, paspauskite CLEAR.

**Off (Išjungta) (disko subtitrams) -** Išjungti subtitrus.

### **DISPLAY (EKRANAS)**

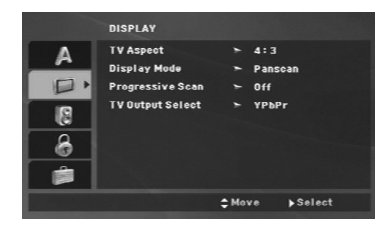

### **TV Aspect (Televizoriaus padėtis)**

**4:3 –** Pasirinkite, kai prijungtas standartinis 4:3 televizorius.

**16:9 –** Pasirinkite, kai prijungtas 16:9 plačiaekranis televizorius.

### **Display Mode (Ekrano režimas)**

Ekrano režimo parametras veikia tik kai televizoriaus padėties režimas nustatomas kaip 4:3.

**Letterbox (Pašto dėžutė) –** rodo platų vaizdą su juostomis ekrano viršutinėje ir apatinėje dalyje.

**Panscan (Panoraminio vaizdo nuskaitymas) –** automatiškai rodo platų vaizdą visame ekrane iš nukerpa netelpančias dalis.

### **Progresyvus nuskaitymas**

Progresyvus nuskaitymo vaizdas užtikrina aukštos kokybės, mažiau mirksintį vaizdą. Jei prijungimui prie televizoriaus ar monitoriaus,

suderinamo su progresyvaus nuskaitymo signalu, naudojate sudėtinio vaizdo spyruoklinius jungiklius, įjunkite progresyvaus nuskaitymo funkciją.

### **Kaip įjungti progresyvų nuskaitymą:**

Komponentą prijunkite nuo įrenginio vaizdo išvesties prie televizoriaus arba monitoriaus įvesties, nustatykite televizorių arba monitorių ties komponento įvestimi.

- 1. DISPLAY meniu pasirinkite "Progresyvus nuskaitymas" ir paspauskite  $\blacktriangleright$ .
- 2. Naudodami mygtukus ▲ / ▼ pasirinkite "Jjungta" (On).
- 3. Jei norite patvirtinti pasirinkite, paspauskite ENTER. Pasirodys patvirtinimo meniu.
- 4. Ekrane pasirodžius patvirtinimo meniu ekrane įsižiebs Atšaukti kaip numatyta reikšmė. Jei norite pažymėti Įvesti, naudokite mygtukus  $\blacktriangleleft$  /  $\blacktriangleright$
- 5. Paspaudus ENTER grotuve bus nustatomas progresyvaus nuskaitymo režimas.

### *Dėmesio:*

Nustačius progresyvaus nuskaitymo išvestį, vaizdas bus matomas tik su progresyviu nuskaitymu suderinamame televizoriuje ar monitoriuje. Jei progresyvų nuskaitymą įjungiate per klaidą, įrenginį turite nustatyti iš naujo. Pirmiausia iš DVD grotuvo išimkite diską. Tada nuotolinio valdymo pulte nuspauskite STOP ( $\blacksquare$ ) ir palaikykite nuspaudę penkias sekundes. Vaizdo išvestis bus atkurta į standartinę, o vaizdas vėl bus matomas įprastame analoginiame televizoriuje arba monitoriuje.

### **TV Output Select (TV išvesties pasirinkimas)**

Nustatykite grotuvo televizoriaus išvesties pasirinkimo pasirinktis pagal televizoriaus jungties tipą.

**YPbPr –** Kai jūsų televizorius yra prijungtas prie COMPONENT / PROGRESSIVE SCAN perjungiklių DVD grotuve.

**RGB –** Kai televizorius yra prijungtas prie SCART (RGB signalo) perjungiklio.

# **AUDIO**

Kiekviename DVD diske yra daugybė garso išvesties pasirinkčių. Grotuvo AUDIO funkcijas nustatykite pagal naudojamą garso sistemos tipą.

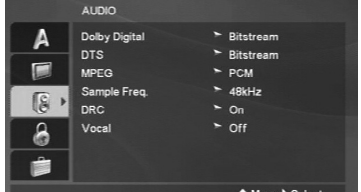

### **Dolby Digital / DTS / MPEG**

Bitstream – pasirinkite "Bitstream", jei šio įrenginio DIGITAL OUT perjungiklį prijungiate prie stiprintuvo arba kitos įrangos su Dolby Digital, DTS arba MPEG dekoderiu.

**PCM (skirta Dolby Digital / MPEG) -** pasirinkite prijungę prie dviejų kanalų skaitmeninio stereo stiprintuvo. DVD užkoduoti kaip Dolby Digital, MPEG, automatiškai bus pertvarkyti į dviejų kanalų PCM garsą.

**Išjungta (skirta DTS) -** Jei pasirenkate "Išjungta", DTS signalas nėra išvedamas per DIGITAL OUT perjungiklį.

### **Pavyzdinis dažnis (Dažnis)**

Jei jūsų imtuvas ar stiprintuvas NEGALI apdoroti 96 kHz signalų, pasirinkite 48 kHz. Pasirinkus šis įrenginys automatiškai konvertuoja bet kurį 96 kHz signalą į 48 kHz, kad jūsų sistema juos galėtų iškoduoti.

Jei jūsų imtuvas ar stiprintuvas gali apdoroti 96 kHz signalus, pasirinkite 96 kHz.

Stiprintuvo galimybės patikrinkite jo dokumentacijoje.

### **DRC (dinaminio diapazono valdymas)**

Su DVD formatu galite girdėti programos garso takelį tiksliausiai ir realistiškiausiai. Tačiau galbūt pageidaujate suspausti vaizdo išvesties dinaminį diapazoną (skirtumą tarp garsiausių ir tyliausių garsų). Taip galėsite klausytis filmo mažesniu garsumu tokiu pat aiškiu garsu. Šiam efektui įjunkite DRC.

### **Vocal (Vokalas)**

 $(12)$ 

Įjunkite tik kai groja kelių kanalų karaoke DVD. Diske esantys karaoke kanalai virs normaliu stereo garsu.

## **LOCK (UŽRAKTAS) (tėvų kontrolė)**

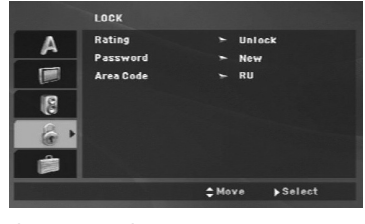

### **Rating (Įvertinimas)**

Blokuoja įvertintų DVD grojimą pagal jų turinį. Ne visus diskus galima įvertinti.

- 1. Lock (Užrakto) meniu pasirinkite "Įvertinti" ir paspauskite  $\blacktriangleright$ .
- 2. Jei norite pasiekti LOCK pasirinktis, turite įvesti sukurtą slaptažodį. Jei dar neįvedėte slaptažodžio, būsite paraginti tai padaryti. Įveskite slaptažodį ir paspauskite ENTER.

Įveskite jį dar kartą ir patvirtinimui paspauskite ENTER. Jei suklydote prieš paspausdami ENTER, paspauskite CLEAR.

3. Pasirinkite įvertinimą nuo 1 iki 8 naudodami mvatukus  $\blacktriangle / \blacktriangledown$ .

**1-8 įvertinimas -** Pirmas įvertinimas (1) turi daugiausiai apribojimų, o aštuntas įvertinimas (8) turi mažiausiai apribojimų.

**Atrakinimas:** Jei pasirinkote atrakinti, tėvų kontrolė išjungiama, o diskas grojamas iki galo.

4. Jei norite patvirtinti pasirinktą įvertinimą, paspauskite ENTER, tada, jei norite išeiti iš meniu, paspauskite SETUP.

### **Password (Slaptažodis)**

Galite įvesti arba pakeisti slaptažodį.

- 1. LOCK (UŽRAKTO) meniu pasirinkite "Slaptažodis" ir paspauskite  $\blacktriangleright$ .
- 2. **Kaip nustatyti naują slaptažodį:**

Kai pažymėta pasirinktis "Naujas", paspauskite ENTER. Įveskite naują slaptažodį naudodami skaičių mygtukus, tada paspauskite ENTER. Patvirtindami dar kartą įveskite slaptažodį.

### **Kaip pakeisti slaptažodį:**

Kai pažymėta pasirinktis "Keisti", paspauskite ENTER. Įveskite esamą slaptažodį naudodami skaičių mygtukus, tada paspauskite ENTER. Įveskite naują slaptažodį naudodami skaičių mygtukus, tada paspauskite ENTER. Patvirtindami dar kartą įveskite slaptažodį.

3. Jei norite išeiti iš meniu, paspauskite SETUP.

### *Jei pamiršote slaptažodį*

- Jei pamiršote slaptažodį, jį galite ištrinti tokiu būdu:
- 1. Jei norite pamatyti sąrankos meniu, paspauskite SETUP.
- 2. Jveskite 6 skaitmenų skaičių "210499" ir saugos kodas bus panaikintas.

### **Area Code (Sričių kodai)**

Įveskite srities, kurios standartai naudojami DVD vaizdo diskui įvertinti, kodą pagal sąrašą 21 psl.

- 1. LOCK (UŽRAKTO) meniu pasirinkite "Srities kodas" ir paspauskite  $\blacktriangleright$ .
- 2. Atlikite 2 veiksmą, kaip parodyta ankstesniame puslapyje (įvertinimas).
- 3. Pasirinkite pirmą simbolį naudodami  $\blacktriangle / \blacktriangledown$ mygtukus.
- 4. Paspauskite ENTER ir pasirinkite antrą simbolį naudodami mygtukus  $\blacktriangle / \blacktriangledown$ .
- 5. Jei norite patvirtinti srities kodą, paspauskite ENTER.

# **DivX(R) VOD**

Mes jums pateikiame DivX® VOD (vaizdo pagal paklausą) registracijos kodą, kuris leidžia išsinuomoti ir nusipirkti filmus naudojantis DivX® VOD paslauga. Išsamesnės informacijos ieškokite svetainėje www.divx.com/vod.

- 1. Pažymėkite pasirinktį "DivX(R) VOD" ir paspauskite  $\blacktriangleright$ .
- 2. Kol pažymėtas užrašas "Pasirinkti", paspauskite ENTER ir pasirodyta registracijos kodas. Registracijos kodą naudokite, jei norite nusipirkti arba išsinuomoti vaizdo įrašus iš DivX® VOD tarnybos svetainėje www.divx.com/vod. Vadovaukitės instrukcijomis ir parsisiųskite vaizdo įrašus į diską bei peržiūrėkite naudodami šį įrenginį.
- 3. Jei norite išeiti, paspauskite ENTER.

### **Pastaba:**

Visi iš DivX® VOD parsisiųsti vaizdo įrašai gali būti paleidžiami tik šiame įrenginyje.

**13**

# **OTHERS (KITA)**

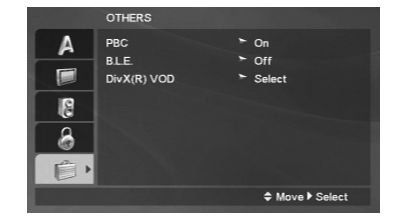

### **PBC**

Jei norite įjungti arba išjungti, nustatykite grojimo kontrolę (PBC).

- **On:** Vaizdo kompaktiniai diskai su PBC grojami pagal PBC.
- **Off:** Vaizdo kompaktiniai diskai su PBC grojami tokiu pačiu būdu kaip ir garso kompaktiniai diskai.

### **B.L.E. (uodo lygio plėtimas)**

Jei norite pasirinkti juodą paleidžiamų paveikslėlių lygį. Nustatykite pasirinkimą ir monitoriaus galimybes.

**On:** Pailginta pilka skalė. (0 IRE išjungta)

**Off:** Standartinė pilka skalė. (7,5 IRE išjungta)

### **Pastaba:**

B.L.E. funkcija veikia tik su NTSC sistema.

# **Eksploatavimas**

# **Bendros funkcijos**

 $\overline{\phantom{a}}$ 

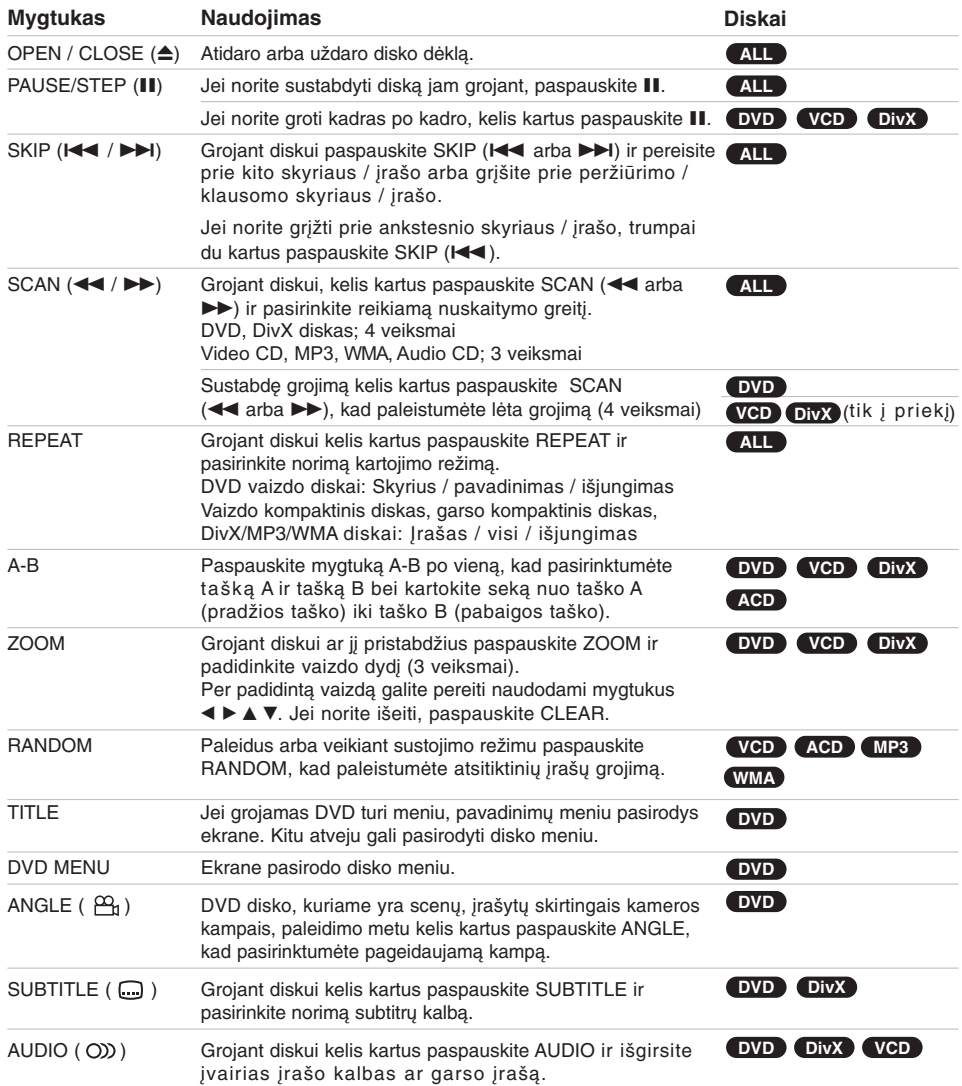

 $\frac{1}{\sqrt{2}}$ 

 $\overline{\phantom{a}}$ 

**14**

 $^{-}$ 

### *Pastabos apie bendras funkcijas:*

- Vaizdo CD su PBC turite nustatyti PBC kaip išjungtą sąrankos meniu, kad naudotumėte kartojimo funkciją (žr. "PBC" 13 psl.).
- Jei vieną kartą paspausite SKIP (>>I) paleidus skyriaus (įrašo) kartojimą, paleidimo kartojimas atšaukiamas.
- Mastelio keitimas gali neveikti kai kuriuose DVD.
- Kai paleidžiate DVD diską, kuriame yra scenų, įrašytų iš skirtingų kameros kampų, kampo indikatorius sumirksės televizoriaus ekrane veikimo metu rodydamas, kad galima perjungti kampą
- Jei paspausite  $\blacktriangleleft$  vieną kartą per 3 sekundes po to, kai paleidžiamas skyrius/įrašas, grojimas grįžta prie ankstesnio skyriaus/įrašo.

## **Papildomos funkcijos**

#### **Laiko paiešk DVD VCD DivX**

Jei diską norite paleisti pasirinktu laiku:

- 1. Grojant diskui paspauskite DISPLAY.
- 2. Jei norite pasirinkti laikrodžio piktogramą, paspauskite  $\blacktriangle$  /  $\nabla$  ir pasirodys "-:--:--".
- 3. Naudokite skaičių mygtukus, jei norite įvesti reikiamą paleidimo laiką: valandas, minutes ir sekundes iš kairės į dešinę. Jei suklydote, paspauskite CLEAR, kad ištrintumėte neteisingus įvestus skaičius. Tada įveskite teisingus skaičius.
- 4. Jei norite patvirtinti, paspauskite ENTER. Diskas pradedamas groti pasirinktu laiku.

### **Žymeklio paieška DVD VCD DivX**

### **Kaip įvesti žymeklį**

Diską galima paleisti nuo iki devynių atsimintų taškų. Jei norite įvesti žymeklį, paspauskite MARKER norimame disko taške. Žymeklio piktograma trumpai pasirodys televizoriaus ekrane. Jei norite įvesti iki devynių žymeklių, veiksmus pakartokite.

### **Kaip iškviesti ar išvalyti pažymėtą sceną**

- 1. Grojant diskui paspauskite SEARCH. Ekrane pasirodo žymeklio paieškos meniu.
- 2. Per 9 sekundžių paspauskite < /> → ir pasirinkite žymeklio numerį, kurį norite iškviesti ar ištrinti.
- 3. Paspauskite ENTER ir diskas bus paleistas nuo pažymėtos vietos. Arba paspauskite CLEAR ir iš sąrašo pašalinkite žymeklio numerį.
- 4. Diską galima paleisti nuo bet kurios pažymėtos vietos paieškos meniu įvedant žymeklio numerį.

### **Paskutinės scenos išsaugojimas DVD ACD VCD1.1**

Šis grotuvas išsaugo paskutinę matytą sceną, paskutiniame žiūrėtame diske. Paskutinė scena išsaugoma atmintyje, net jei ištrauksite diską iš grotuvo, ar jį išjungsite. Paleidus diską su išsaugota scena ji atkuriama automatiškai.

### *Pastaba:*

Šis grotuvas atmintyje neišsaugos diske esančios scenos, jei išjungsite grotuvą dar nepradėjus groti disko.

### **Ekrano užsklanda**

Ekrano užsklanda pasirodo DVD grotuvą palikus veikti sustabdymo režimu maždaug penkias minutes. Jei ekrano užsklanda rodoma penkias minutes, DVD grotuvas automatiškai išsijungs.

### **Sistemos pasirinkimas**

Pasirinkite atitinkamą televizoriaus sistemos režimą. Jei ekrano lange pasirodo NOdSC, paspauskite ir palaikykite nuspaudę PAUSE/STEP ilgiau kaip 5 sekundes, kad galėtumėte pasirinkti sistemą (PAL, NTSC, arba AUTO).

# Eksploatavimas **Eksploatavimas**

# **Garso kompaktinio disko arba MP3/WMA failo grojimas**

Šiuo prietaisu galima klausytis kompaktinių garso diskų arba MP3/WMA failų.

# **MP3 / WMA / garso kompaktinis diskas**

Tik įdėjus MP3/WMA failų įrašus ar garso kompaktinį diską, televizoriaus ekrane pasirodys meniu. Naudodami mygtukus ▲ / ▼ pasirinkite įrašą/failą, tada paspauskite PLAY arba ENTER ir paleisite diską. Galite naudotis įvairiomis paleidimo funkcijomis. Žr. 14-15 psl.

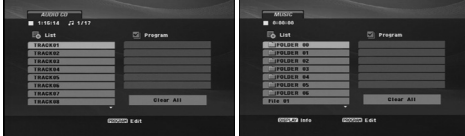

### **ID3 TAG**

Kai grojamas failas su tokia informacija kaip įrašų pavadinimai, informaciją galite peržiūrėti paspausdami DISPLAY.

[ Title, Artist, Album, Year, Comment ]

### *Patarimai:*

**16**

- Paspaudę DVD MENIU pateksite į kitą puslapį
- Kompaktiniame diske su MP3/WMA, JPEG ir MOVIE failu galite perjungti MUSIC, PHOTO ir MOVIE MENIU. Paryškinkite žodžius TITLE ir MUSIC , PHOTO arba MOVIE.

### **MP3 / WMA disko ir šio grotuvo suderinamumas ribotas:**

- Atrankos dažnis: 8-48 kHz (MP3), 32-48kHz (WMA)
- Bitų dažnis: 8-320kbps (MP3), 32-192 kbps (WMA)
- Grotuvas negali nuskaityti MP3/WMA failų, kurių plėtiniai yra kitokie nei .mp3 / .wma.
- CD-R fizinis formatas turėtų būti ISO 9660.
- Jei įrašote MP3 / WMA failus naudodami programinę įrangą, kuri negali kurti failų sistemos (pvz., Direct-CD), neįmanoma paleisti MP3 / WMA failų. Rekomenduojame naudoti "Easy-CD Creator", kuris kuria ISO 9660 failų sistemą.
- Failų pavadinimuose turėtų būti ne daugiau kaip 8 raidės ir .mp3 ar .wma plėtinys.
- Juose neturėtų būti ženklų / ? \* : " < > l ir pan.
- Diske įrašytų failų skaičius neturėtų viršyti 650.
- Šis DVD grotuvas reikalauja, kad diskai ir įrašai atitiktų tam tikrus techninius standartus, tik taip galima pasiekti optimalią įrašo kokybę. Ankščiau įrašyti DVD automatiškai atitinka šiuos standartus. Yra daugybė skirtingų įrašomų diskų formatų tipų (įskaitant CD-R su MP3 arba WMA failais) ir jiems reikalingos konkrečios išankstinės sąlygos (žr. aukščiau), siekiant užtikrinti suderinamą grojimą.

**Klientai turėtų įsidėmėti, kad, norint parsisiųsti MP3 / WMA failus ir muziką iš interneto, reikia gauti leidimą. Mūsų kompanija negali suteikti tokio leidimo. Leidimo visada reikėtų prašyti autoriaus teisių savininko.**

# **Užprogramuotas paleidimas**

Programos funkcija suteikia galimybę iš bet kurio disko įrašyti mėgstamiausius įrašus į grotuvo atmintį. Programoje telpa 30 įrašų.

- 1. Įdėkite garso kompaktinį diską arba MP3/WMA failų įrašymo laikmeną. Pasirodo meniu AUDIO CD arba MUSIC.
- 2. Paspauskite PROGRAM. Pasirodys žymė . **E***Pastaba:*

Jei norite išeiti iš programų redagavimo režimo, dar kartą paspauskite PROGRAM, tada žymė **E** dings.

**Vaizdo kompaktinis diskas:** Paleidimą sustabdžius paspauskite PROGRAM. Pasirodys programų meniu. Jei norite išeiti iš meniu, dar kartą paspauskite PROGRAM.

### *Pastaba:*

Vaizdo CD su PBC turite nustatyti PBC kaip išjungtą sąrankos meniu, kad naudotumėte užprogramuotą paleidimą (žr. "PBC" 13 psl.).

- 3. Pasirinkite įrašą "Sąraše" ir paspauskite ENTER, kad pažymėtą įrašą patalpintumėte "Programų" sąraše. Pakartokite, jei norite į sąrašą įtraukti kelis įrašus.
- 4. Pasirinkite įrašą, kuriuo norite pradėti programos sąrašą.
- 5. Jei norite paleisti, paspauskite PLAY arba ENTER. Įrašai bus grojami nurodyta tvarka. Pagrojus vieną kartą visus programos sąraše esančius įrašus, įrašas sustos.
- 6. Jei norite tęsti normalų paleidimą iš užprogramuoto paleidimo, pažymėkite įrašą sąraše ir paspauskite PLAY.

### **Užprogramuotų įrašų kartojimas**

Paspauskite REPEAT ir pasirinkite norimą kartojimo būdą.

- Įrašas: kartoja šiuo metu besiklausomą įrašą. • Visi: kartoja visus užprogramuoto sąrašo įrašus. • Išjungta (ekrane nerodoma): negroja dar kartą.
- *Pastaba:* Jei vieną kartą paspausite >>I paleidus įrašo

kartojimą, paleidimo kartojimas atšaukiamas.

### **Įrašo iš programos sąrašo ištrynimas**

- .<br>1. Naudodami ▲ ▼ ◀ ▶ pasirinkite įrašą, kurį norite ištrinti iš programos sąrašo.
- 2. Paspauskite CLEAR. Jei norite ištrinti saraše esančius papildomus įrašus, pakartokite 1-2 veiksmus.

#### **Viso užprogramuoto sąrašo ištrynimas**

### Naudodami ▲ ▼ ◀ ▶ pasirinkite "Valyti viską", tada paspauskite ENTER.

### *Pastaba:*

Programos taip pat išvalomos, kai maitinimas išjungtas arba išimamas diskas.

# **DVD VR formato disko grojimas**

Šis įrenginys gros DVD-R/RW diską, įrašytą naudojant DVD vaizdo formatą, kuris buvo užbaigtas naudojant DVD grotuvą.

Šis įrenginys gros DVD-RW diską, įrašytą naudojant vaizdo įrašymo (VR) formatą.

1. Įdėkite diską ir uždarykite disko stalčių. Televizoriaus ekrane pasirodo DVD-VR meniu.

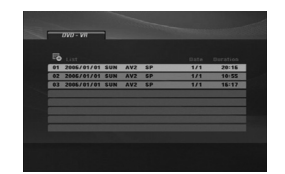

- 2. Naudodami mygtukus ▲ / ▼ pasirinkite įrašą, tada paspauskite PLAY arba ENTER ir paleisite diską.
- 3. Jei norite pereiti prie kito puslapio, paspauskite DVD MENU.

#### *Pastaba:*

- Neužbaigtų DVD-R/RW diskų negalima groti šiame grotuve.
- Kai kurie DVD-VR diskai yra pagaminti su CPRM duomenimis naudojant DVD RECORDER. Grotuvas nepalaiko tokio tipo diskų.

### **Kas yra CPRM?**

CPRM - tai apsaugos nuo kopijavimo sistema (su šifravimo sistema), kuri leidžia įrašyti tik vieną kartą kopijuojamas transliuojamas programas. CPRM - tai Content Protection for Recordable Media (įrašomų laikmenų turinio apsauga).

Eksploatavimas **Eksploatavimas**

# **JPEG failo peržiūrėjimas**

Šis įrenginys gali groti JPEG failus.

1. Įkiškite JPEG failų įrašymo laikmeną. Televizoriaus ekrane pasirodys PHOTO meniu.

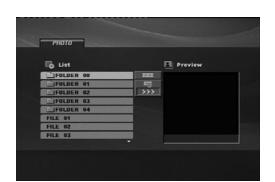

- 2. Naudodami mygtukus ▲ / ▼ pasirinkite aplanką, tada paspauskite ENTER. Aplanke pasirodys failų sąrašas.
- 3. Jei norite peržiūrėti tam tikrą failą, naudodami mygtukus ▲ / ▼ jį pažymėkite ir paspauskite ENTER arba PLAY.
- 4. Jei norite grįžti prie PHOTO meniu kol žiūrite nuotraukas, paspauskite STOP.

#### *Patarimai:*

- Jei esate failų sąraše ir norite grįžti į prieš tai buvusį aplankų sąrašą, naudodami mygtukus
	- $\blacktriangle$  /  $\nabla$  pažymėkite  $\blacksquare$  ir paspauskite ENTER.
- Jei norite pereiti prie kito puslapio, paspauskite DVD MENU.
- Yra trys skaidrių greičio pasirinkimai : >>> (Greitas), >> (Normalus) ir > (Lėtas). Naudokite ▲ ▼ ◀ ▶, jei norite pažymėti ... Tada, naudodami mygtukus  $\blacktriangleleft$  /  $\blacktriangleright$  pasirinkite greitį ir paspauskite ENTER.
- Kompaktiniame diske su MP3/WMA, JPEG ir MOVIE failu galite perjungti MUSIC, PHOTO ir MOVIE MENIU. Paryškinkite žodžius TITLE ir MUSIC , PHOTO arba MOVIE.
- Žiūrėdami vaizdą paspauskite RETURN, kad paslėptumėte žinyno meniu.

### **Skaidrių peržiūra**

Naudokite ▲ ▼ ◀ ▶, jei norite pažymėti ■ (skaidrių peržiūra), tada paspauskite ENTER.

### **Sustingęs vaizdas**

- 1. Skaidrių peržiūros metu paspauskite PAUSE/STEP. Dabar grotuvas pereis prie PAUSE režimo.
- 2. Jei norite grįžti ir peržiūrėti skaidres, dar kartą paspauskite PLAY ar PAUSE/STEP.

### **Perėjimas prie kito failo**

Žiūrėdami vaizdus vieną kartą paspauskite SKIP ( $\blacktriangleleft$  arba  $\blacktriangleright$ ) arba žymeklį  $\blacktriangleleft$  arba  $\blacktriangleright$  ir pamatysite kitą arba prieš tai buvusį failą.

### **Mastelio keitimas**

Peržiūrėdami vaizdus paspauskite ZOOM ir padidinkite vaizdo dydį (3 veiksmai). Per padidintą vaizdą galite pereiti naudodami mygtukus  $\blacktriangle \blacktriangleright \blacktriangle \blacktriangledown$ .

### **Vaizdo apsukimas**

Naudodami mygtukus ▲ / ▼ apsukite vaizdą pagal arba prieš laikrodžio rodyklę.

### **Kaip klausytis MP3/WMA muzikos žiūrint vaizdą**

- 1. Į grotuvą įdėkite diską su dviejų tipų failu.
- 2. Jei norite peržiūrėti TITLE meniu, paspauskite PHOTO.
- 3. Jei norite pasirinkti nuotraukų failą, paspauskite  $\blacktriangle$  /  $\nabla$ .
- 4. Jei norite pasirinkti  $\blacktriangleright$  piktogramą, naudokite  $\blacksquare$ <sup>p</sup>, tada paspauskite ENTER. Paleidžiamas įrašas. Paleidimas tęsiasi, kol paspaudžiamas sustabdymo mygtukas.

### *Patarimas:*

Jei norite klausytis tik pageidaujamos muzikos žiūrėdami vaizdą, užprogramuokite pageidaujamus įrašus iš meniu MUSIC, tada tęskite kaip nurodyta aukščiau.

### **JPEG diskų ir šio grotuvo suderinamumas ribotas:**

- Priklausomai JPEG failų formato ir skaičiaus, gali užtrukti kol įrenginys perskaitys disko turinį. Jei nematote vaizdo ekrane po kelių minučių, kai kurie failai gali būti per dideli - sumažinkite JPEG failų skyrą iki mažiau kaip 2M pikselių, pvz., 2760 x 2048 ir įrašykite kitą diską.
- Diske įrašytų failų skaičius neturėtų viršyti 650.
- Kai kurie diskai gali būti nesuderinami dėl skirtingo įrašymo formato ar disko būklės.
- Kai maketuosite diską įsitikinkite, kad visi pasirinkti failai turi .jpg plėtinius.
- Jei failai turi .jpe ar .jpeg plėtinius, pervadinkite juos .jpg failais.
- Šis įrenginys negali nuskaityti failų, be .jpg plėtinio. Windows Explorer atidaro JPEG vaizdo failus.

# **DivX kino filmo failo žiūrėjimas**

Naudodami šį DVD grotuvą galite paleisti DivX failą.

1. Įkiškite DivX failų įrašymo laikmeną. Televizoriaus ekrane pasirodo kino filmo meniu.

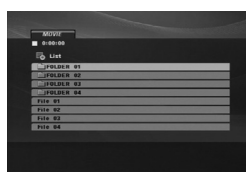

- 2. Naudodami mygtukus  $\blacktriangle$  /  $\nabla$  pasirinkite aplanka, tada paspauskite ENTER. Aplanke pasirodys failų sąrašas.
- 3. Jei norite peržiūrėti tam tikrą failą, naudodami mygtukus  $\blacktriangle$  /  $\nabla$  jį pažymėkite ir paspauskite ENTER arba PLAY. Galite naudotis įvairiomis paleidimo funkcijomis. Žr. 14-15 psl.
- 4. Jei paleidimo metu norite grįžti prie FILMŲ meniu, paspauskite STOP.

### *Patarimai:*

- Jei esate failų sąraše ir norite grįžti į prieš tai buvusį aplankų sąrašą, nuotolinio valdymo pulte naudodami mygtukus ▲ / ▼ pažymėkite <sup>in</sup> ir paspauskite ENTER.
- Jei norite pereiti prie kito puslapio, paspauskite DVD MENU.
- Kompaktiniame diske su MP3/WMA, JPEG ir MOVIE failu galite perjungti MUSIC, PHOTO ir MOVIE MENIU. Paryškinkite žodžius TITLE ir MUSIC , PHOTO arba MOVIE.
- Disko subtitrai gali nebūti tinkamai rodomi, jei DivX subtitrai atsisiunčiami internetu.
- Jei disko subtitrų sąrankos meniu neturi DivX subtitrų kalbos, kurios jums reikia, subtitrai gali nebūti rodomi tinkamai.

### **Pastaba apie DivX subtitrų rodymą**

Jei subtitrai nerodomi tinkamai, vadovaukitės toliau aprašytais veiksmais.

- 1. Paspauskite ir palaikykite nuspaudę SUBTITLE apie 3 sekundes. Pasirodys kalbos kodas.
- 2. Paspauskite ◀ / ▶, jei norite pasirinkti kitą kalbos kodą, kol subtitrai bus rodomi tinkamai.
- 3. Jei norite tęsti grojimą, paspauskite ENTER.

### *Pastaba:*

DivX subtitrų failo pavadinimą reikia identifikuoti su DivX failo pavadinimu, kad jį rodytų šis įrenginys.

### **DivX disko ir šio grotuvo suderinamumas ribotas:**

- DivX failo skyros dydis yra mažesnis kaip 720x576 (plotis x aukštis) pikseliai.
- DivX subtitrų failo pavadinimas yra iki 56 ženklų.
- Jei DivX failas negali nuskaityti kodo, ekrane pasirodys užrašas ..
- **Jei ekrane per 1 sekundę pasirodančių kadrų skaičius viršija 30, šis įtaisas gali veikti netinkamai.**
- **Jei įrašytų failų vaizdo ir garso sistema neįtarpuota, bus tik arba matomas vaizdas, arba girdimas garsas.**
- **Jei failas įrašomas su GMC, įrenginys palaiko tik 1 įrašymo lygio tašką.** \* GMC?

GMC yra Global Motion Compensation (pasaulinio judesio kompensacijos) akronimas. Tai - kodavimo įrankis, nurodytas MPEG4 standarte. Kai kurie MPEG4 kodavimo įrenginiai, pvz., DivX turi šią pasirinktį. Yra skirtingi GMC kodavimo lygiai, paprastai vadinami 1, 2 arba 3 taškų GMC.

### **Tinkami DivX failai**

.avi, .mpg, .mpeg

### **Tinkami subtitrų formatai**

SubRip(\*.srt/\*.txt) SAMI(\*.smi) SubStation Alpha(\*.ssa/\*.txt) MicroDVD(\*.sub/\*.txt) SubViewer 2.0(\*.sub/\*.txt) TMPlayer(\*.txt) Dvd subtitrų sistema (\*.txt) VobSub (\*.sub) + Sub/idx, srautu pagrįstas formatas.

### **Tinkamas kodeko formatas**

"DIVX3.xx ", "DIVX4.xx ", "DIVX5.xx ", "MP43 ", "3IVX ".

### **Tinkamas garso formatas**

- "Dolby Digital ", "DTS ", "PCM ", "MP3 ", "WMA ". **•** Atrankos dažnis: 8-48 kHz (MP3), 32-48kHz
- (WMA) **•** Bitų dažnis: 8-320kbps (MP3), 32-192kbps (WMA)

# **Nuoroda**

# **Kitų televizorių valdymas nuotolinio valdymo pultu**

Galima valdyti garso lygį, įvesties šaltinį ir LG televizoriaus maitinimo įjungimą su pateikiamu nuotolinio valdymo pultu.

Taip pat galima valdyti garso lygį, įvesties šaltinį ir ne LG televizorių maitinimo įjungimą. Jei jūsų televizorius yra toliau esančioje lentelėje, nustatykite atitinkamą gamintojo kodą.

- 1. Laikydami nuspaudę televizoriaus maitinimo mygtuką paspauskite skaičių mygtukus ir pasirinkite gamintojo kodą savo televizoriui (žr. toliau esančią lentelę).
- 2. Atleiskite televizoriaus maitinimo mygtuką.

### **Valdomų televizorių kodų numeriai**

Jei išvardytas daugiau kaip vienas kodas, pabandykite juos įvesti po vieną, kol rasite tokį, kuris veiks su jūsų televizoriumi.

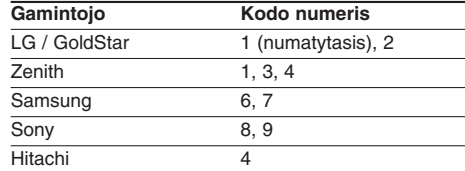

#### *Pastabos:*

- Priklausomai nuo jūsų televizoriaus kai kurie arba visi mygtukai televizoriuje gali neveikti, net įvedus teisingą gamintojo kodą.
- Įvedus naują kodo numerį prieš tai įvestas kodo numeris bus ištrintas.
- Kai keičiate nuotolinio valdymo pulto baterijas, nustatytą kodo numerį galima iš naujo nustatyti ties numatytuoju parametru. Vėl nustatykite atitinkamą kodo numerį.

### **Vaizdo režimo nustatymas**

- Kai kuriuose diskuose paleidimo vaizdas gali mirkčioti arba Dot Crawl yra rodomas tiesiomis linijomis. Tai reiškia, kad vertikali interpoliacija arba atpainiojimas diske nesutampa tiksliai. Tokiu atveju vaizdo kokybė gali pagerėti pakeičiant vaizdo režimą.
- Jei norite pakeisti vaizdo režimą, paspauskite ir palaikykite nuspaudę EKRANAS maždaug 3 sekundes grojant diskui. Naujas pasirinktas vaizdo režimo numeris rodomas televizoriaus ekrane. Patikrinkite, ar vaizdo kokybė pagerėjo. Jei ne, pakartokite aukščiau aprašytą procedūrą, kol vaizdo kokybė pagerės.
- Vaizdo režimo keitimo seka: 1REŽIMAS → 2REŽIMAS → 3REŽIMAS → 1REŽIMAS
- Jei išjungiate maitinimą, vaizdo režimas grįš prie diegimo būsenos (1REŽIMAS).

#### *Patarimas:*

**Išsamūs vaizdo režimų aprašymai 1REŽIMAS:** DVD vaizdo šaltinio medžiaga (filmo arba vaizdo medžiaga) apibrėžiama iš disko informacijos.

**2REŽIMAS:** Tinka filmui paleisti pagal turinį arba vaizdui pagal įrašytą medžiagą, kai naudojamas progresyvaus nuskaitymo metodas. **3REŽIMAS:** Tinka vaizdui paleisti pagal turinį su palyginus nedideliu kiekiu judesio.

### *Pastaba:*

Vaizdo režimo nustatymas veikia tik kai progresyvaus nuskaitymo režimas nustatytas kaip "Įjungta" sąrankos meniu.

### **Kalbų kodai**

 $\Box$ 

Pagal sąrašą įveskite jūsų norimą kalbą šiuose pradiniuose nustatymuose: Audio diskas, subtitrų diskas, disko meniu.

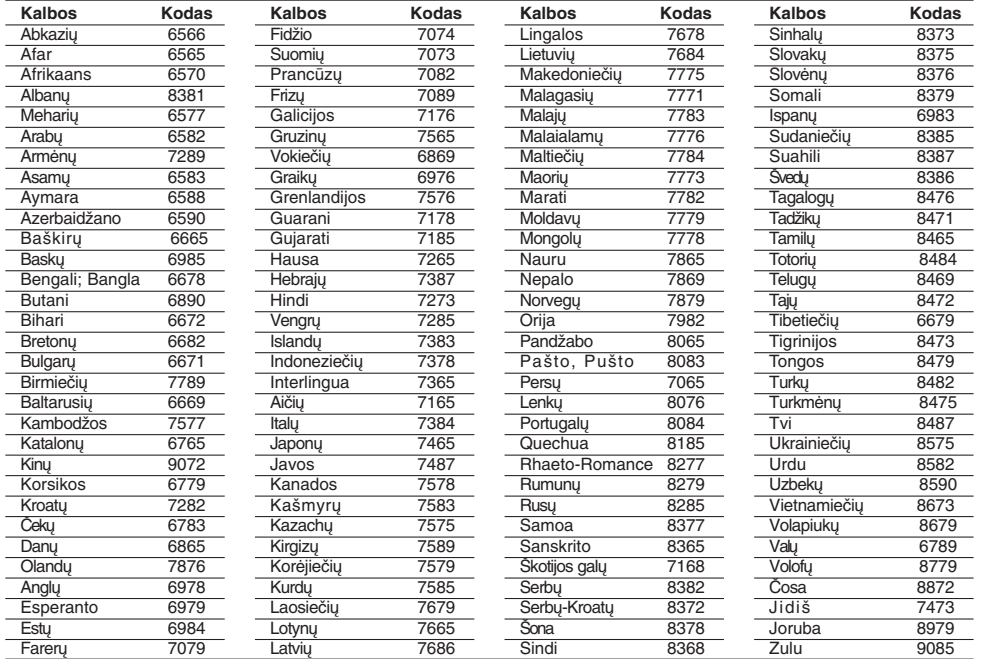

### **Zonos Kodai**

 $\frac{1}{\sqrt{2}}$ 

Iš šio sąrašo pasirinkite zonos kodą.

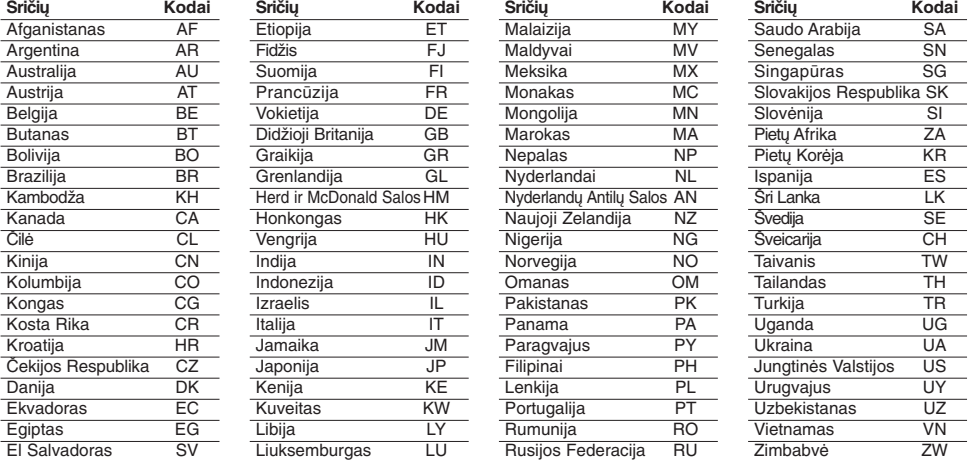

# Nuoroda **Nuoroda**

# **Gedimų lokalizavimas**

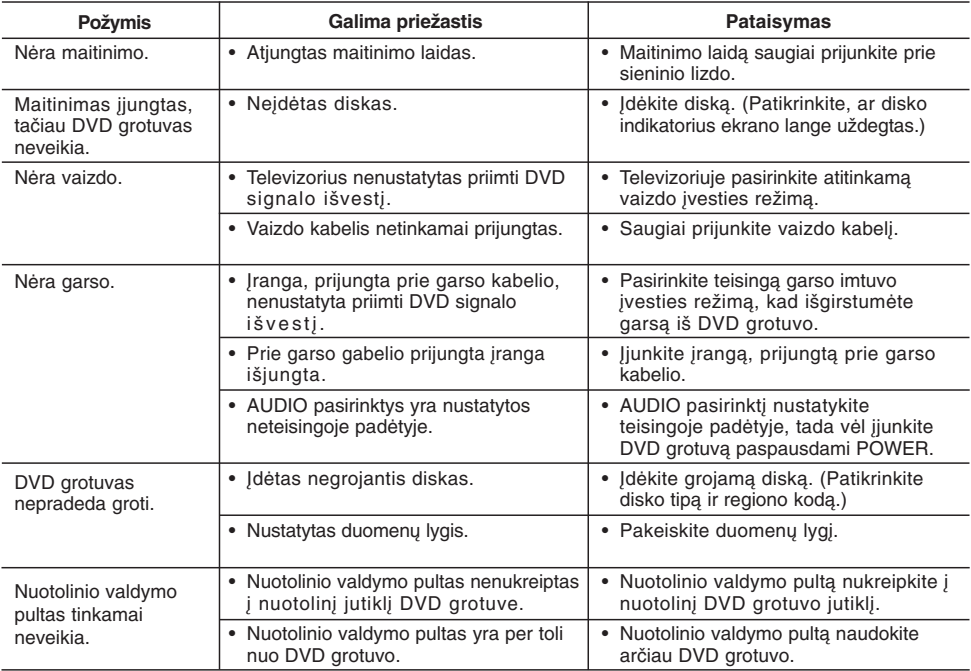

# **Techninės sąlygos**

# **Bendrieji nurodymai**

**Energijos reikalavimai:** AC 200-240 V, 50/60 Hz **Energijos sunaudojimas:** 8 W **Matmenys (apytiksliai):** 430 x 35 x 202 mm (17 x 1,4 x 7,9 coliai) (P x A x G) be kojelių **Svoris (apytiksliai):** 1,6 kg (3,5 svaro) **Darbinė temperatūra:** 5-35 °C (41-95 °F) **Naudojimo drėgmė:** 5-90 %

# **Išvestys**

**22**

**VAIZDO IŠVESTIS:**

1,0 V (p-p), 75 Ω, neigiama sinch., RCA perjungiklis x  $1 / \text{SCART}$  (  $| \text{TV}$ ) **VAIZDO IŠVEDIMO KOMPONENTAS:**

(Y) 1,0 V (p-p), 75 Ω, neigiama sinch., RCA perjungiklis x 1 (Pb)/(Pr) 0,7 V (p-p), 75 Ω, RCA perjungiklis x 2 **GARSO IŠVESTIS:** 2,0 Vrms (1 KHz, 0 dB), 600 Ω, RCA perjungiklis (L, R) x 1 / SCART ( Į TV)

# **SKAITMENINĖ IŠVESTIS (KOAKSIALI):**

# 0,5 V (p-p), 75 Ω, RCA perjungiklis x 1

# **Sistema**

**Lazeris:** Puslaidininkio lazeris, bangos ilgis 650 nm

# **Signalų sistema:** PAL / NTSC

**Dažnių atsiliepimas:** DVD (PCM 96 kHz): Nuo 8 Hz iki 44 kHz DVD (PCM 48 kHz): Nuo 8 Hz iki 22 kHz CD: Nuo 8 Hz iki 20 kHz

**Signalo ir triukšmo santykis:** Daugiau kaip 90 dB (tik ANALOGINĖS IŠVESTIES jungtims)

**Harmoningas iškraipymas:** Mažiau kaip 0,02% **Dinaminis diapazonas:** Daugiau kaip 95 dB (DVD/CD)

### **Priedai:**

Vaizdo kabelis (1), garso kabelis (1), nuotolinio valdymo pultas (1), baterijos (2)

*Pastaba:* Dizainas ir specifikacijos gali keistis be perspėjimo.